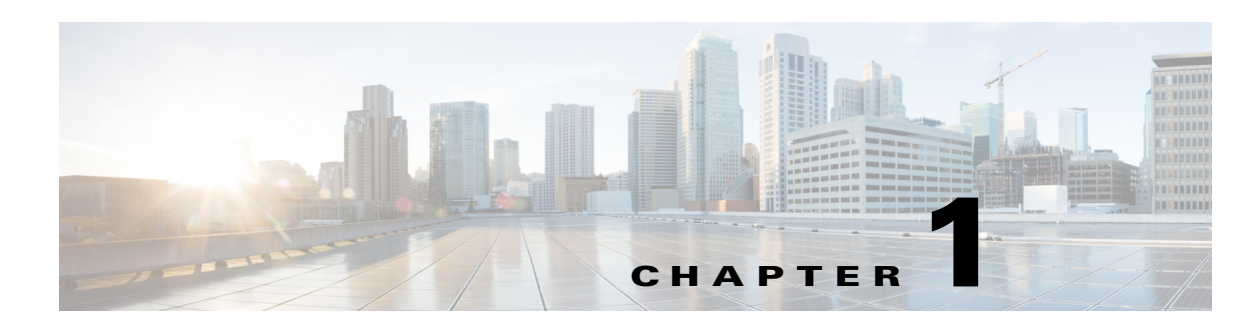

# **Troubleshooting Overview**

This chapter introduces the basic concepts, methodology, and general troubleshooting guidelines for problems that may occur when configuring and using the Cisco Nexus 5000 Series switch.

This chapter includes the following sections:

- **•** [Troubleshooting Basics](#page-0-0)
- **•** [Fabric Manager Tools and CLI Commands](#page-3-0)
- **•** [Failover](#page-13-0)

# <span id="page-0-0"></span>**Troubleshooting Basics**

The following are the basic steps for troubleshooting:

- **Step 1** Gather information that defines the specific symptoms.
- **Step 2** Identify all potential problems that could be causing the symptoms.
- **Step 3** Systematically eliminate each potential problem (from most likely to least likely) until the symptoms disappear.

To identify the possible problems, you need to use a variety of tools and understand the overall configuration.The following chapters in this guide describe many approaches and specific solutions to potential problems.

## **Troubleshooting a Switch Crash**

When a switch crashes, the cause might be from the failure of a process, and results in a reload of the switch.

A crash is usually recorded with a core file on the switch and includes the reason for the crash, such as a failed process. The following can help you determine the cause of the crash:

**•** Use the **show version** or **show system reset-reason** commands to display the reason for the crash.

```
switch# show system reset-reason
Please look at Note Details
1) At 4054 usecs after Sat Nov 6 15:15:01 2010
    Reason: Reset triggered due to HA policy of Reset
```
 $\mathbf{r}$ 

```
 Service: clis hap reset
     Version: 4.2(1)N2(1)
2) At 841383 usecs after Sat Nov 6 14:56:25 2010
     Reason: Reset triggered due to HA policy of Reset
     Service: clis hap reset
    Version: 4.2(1)N2(1)
```
**•** Use the **show cores** command to determine if a core file was recorded. You also can use the **show process log** command to display the processes and if a core was created.

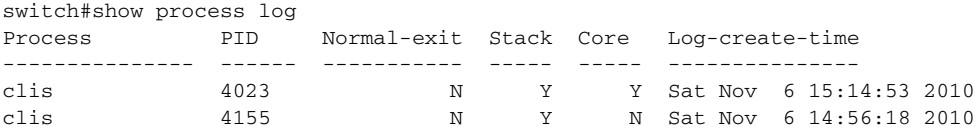

**•** Use the **show processes log details** command to provide useful information about the reason for the crash:

```
switch# show processes log details
Service: clis
Description: CLI Server
Started at Sat Nov 6 14:59:10 2010 (882984 us)
Stopped at Sat Nov 6 15:14:53 2010 (614588 us)
Uptime: 15 minutes 43 seconds
Start type: SRV_OPTION_RESTART_STATELESS (23)
Death reason: SYSMGR_DEATH_REASON_FAILURE_SIGNAL (2)
Last heartbeat 9.35 secs ago
RLIMIT_AS: 687474867
System image name: n5000-uk9.4.2.1.N2.1.bin
System image version: 4.2(1)N2(1) SO
PID: 4023 
Exit code: signal 11 (core dumped)
```
Threads: 4026 4024 4025

**•** Note the module-number and the PID number in the output of the **show cores** command for the process that crashed. (Usually the module number is 1 for a Nexus 5000 switch.)

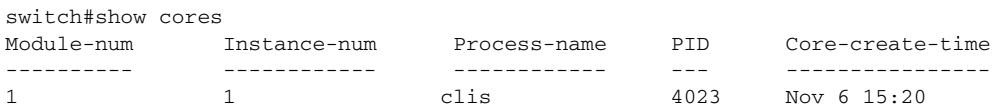

- **•** Use the **copy core**://*module-id*/**PID ftp**: command to export the file and contact the TAC to obtain an analysis of the file.
- **•** Obtain the timestamp of the crash with the **show version**, **show system reset-reason**, or **show cores** commands. With the **show logging** command, review the events that happened just before the crash.

```
switch# show logging
[snip]
2010 Nov 6 08:00:50 TTPSW-5020SF1 %$ VDC-1 %$ %STP-2-BLOCK_BPDUGUARD: Received BPDU 
on port Ethernet103/1/1 with BPDU Guard enabled. Disabling port.
2010 Nov 6 08:00:51 TTPSW-5020SF1 %$ VDC-1 %$ %ETHPORT-2-IF_DOWN_ERROR_DISABLED: 
Interface Ethernet103/1/1 is down (Error disabled. Reason:BPDUGuard)
2010 Nov 6 14:56:18 TTPSW-5020SF1 %$ VDC-1 %$ %SYSMGR-2-SERVICE_CRASHED: Service 
"clis" (PID 4155) hasn't caught signal 11 (core will be saved).
```
# **Best Practices**

Best practices are the recommended steps you should take to ensure the proper operation of your switch.

- **•** Maintain a consistent Cisco NX-OS release across all your Cisco Nexus 5000 switches.
- **•** Refer to the release notes for your Cisco SAN-OS release for the latest features, limitations, and caveats.
- **•** Enable system message logging.
- **•** Troubleshoot any new configuration changes after implementing the change.
- Use the Device Manager to manage your configuration and detect possible problems before they become critical.

# **Common Terms**

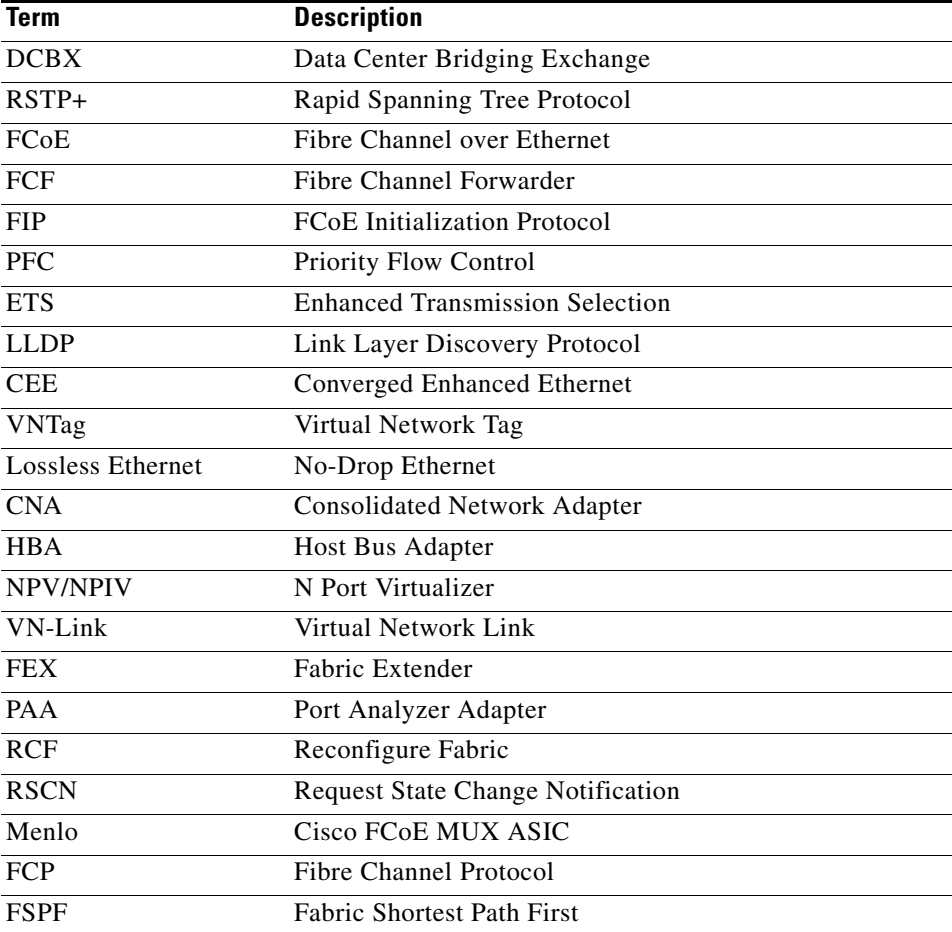

# <span id="page-3-0"></span>**Fabric Manager Tools and CLI Commands**

This section highlights the tools and CLI commands that are commonly used to troubleshoot problems. These tools and commands are a portion of what you may use to troubleshoot your specific problem.

The following chapters in this guide may describe additional tools and commands specific to the symptoms and possible problems covered in that chapter.

# **NX-OS Tips**

### **Displaying what is required from the configuration**

```
switch# show running-config interface
version 4.0(1a)N2(1)
interface vfc29
  no shutdown
  bind interface Ethernet1/29
interface fc2/3
  no shutdown
   switchport speed 1000
   switchport mode SD
interface fc2/4
interface Ethernet1/1
   speed 1000
```
### **Displaying within Config Mode**

With NX-OS, you can display required data from within the configuration mode, so there is no need to back out to the switch prompt.

```
switch(config)# show run
switch(config)# show interface brief
```
### **Pipe command**

```
switch# show logging | 
  egrep Egrep
  grep Grep
  head Stream Editor
  last Display last lines
  less Stream Editor
  no-more Turn-off pagination for command output
  sed Stream Editor
  wc Count words, lines, characters
  begin Begin with the line that matches
  count Count number of lines
  exclude Exclude lines that match
  include Include lines that match
```
### **Using the pipe command to only display required keyword**

```
switch# show running-config | include switchport
   system default switchport
   switchport mode trunk
  switchport trunk allowed vlan 1,18
  switchport mode fex-fabric
  switchport mode fex-fabric
  switchport speed 1000
   switchport mode SD
no system default switchport shutdown
```
### **Copy command**

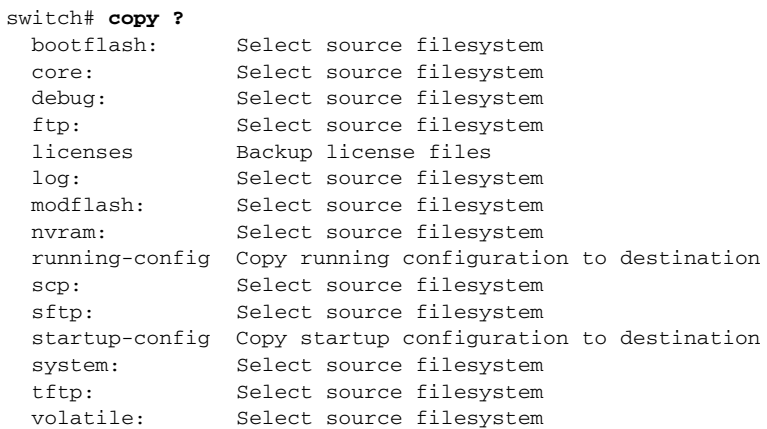

### **Redirecting output**

NX-OS allows you to redirect outputs to files and flash areas in the switch.

```
switch# show tech-support aaa > bootflash:ciscolive09
switch# dir
  103557265 Apr 01 17:39:22 2009 .tmp-system
      12451 Apr 10 16:36:37 2009 ciscolive09
      49152 Apr 01 17:39:22 2009 lost+found/
   20058112 Oct 21 13:10:44 2008 n5000-uk9-kickstart.4.0.0.N1.2.bin
   20193280 Apr 01 17:36:37 2009 n5000-uk9-kickstart.4.0.1a.N2.1.bin
   76930262 Oct 21 13:11:33 2008 n5000-uk9.4.0.0.N1.2.bin
  103557265 Apr 01 17:37:30 2009 n5000-uk9.4.0.1a.N2.1.bin
       4096 Jan 01 00:03:26 2005 routing-sw/
```
### **Redirecting output of the show tech-support details command**

Use the **tac-pac** *filename* command to redirect the output of the **show tech-support details** command to a file and then gzip the file.

The file is stored on bootflash://*filename* provided that there is enough memory available. If you do not specify a filename, NX-OS creates the file as volatile:show\_tech\_out.gz. Copy the file from the device using the procedure in the copy command section.

```
switch# tac-pac
switch# dir volatile:
374382 Aug 16 17:15:55 2010 show_tech_out.gz
```
From volatile, copy the file to the bootflash, FTP, or TFTP server.

```
switch# copy volatile:show_tech_out.gz ?
bootflash: Select destination filesystem
debug: Select destination filesystem
ftp: Select destination filesystem
log: Select destination filesystem
modflash: Select destination filesystem
nvram: Select destination filesystem
running-config Copy from source to running configuration
scp: Select destination filesystem
sftp: Select destination filesystem
startup-config Copy from source to startup configuration
system: Select destination filesystem
tftp: Select destination filesystem
volatile: Select destination filesystem
```
### **NX-OS command listing**

```
switch# show cli list | include ?
  -i Ignore case difference when comparing strings
   -x Print only lines where the match is a whole line
  WORD Search for the expression
switch# show cli list | include debug | include interface
```
### **Narrowing scope of keywords**

You can use many commands like **grep** and **include** to narrow the scope of a keyword.

```
switch(config-if)# show interface | grep fc
fc2/1 is trunking
fc2/2 is trunking
fc2/3 is up
fc2/4 is down (Administratively down)
vfc29 is up
```
# **Logging**

You can use logging through the CLI or Device Manager. In the following examples, the **logging** command and the Device Manager display severity information:

#### **Viewing Severity Information with the CLI**

```
switch(config)# show logging
```
 $\mathbf I$ 

## *REVIEW DRAFT—CISCO CONFIDENTIAL*

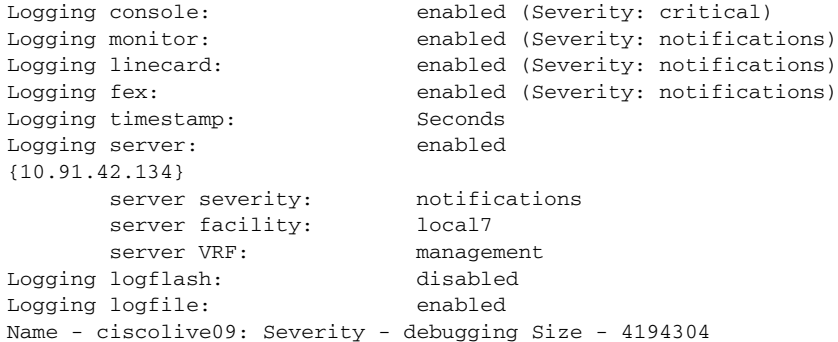

#### **Viewing Severity Levels in the Device Manager**

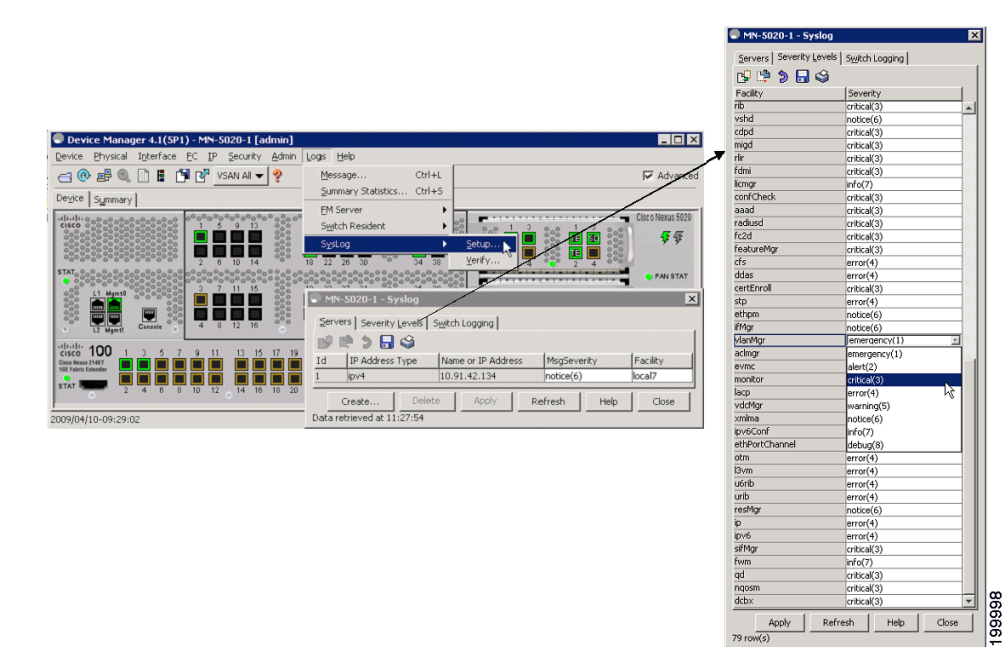

# **Ethanalyzer and SPAN**

Ethanalyzer is a tool that collects frames that are destined to, or originate from, the Nexus 5000 control plane. Node to switch or switch to switch traffic can be seen with this tool.

SPAN is a feature whereby frames that are transient to the switch are copied to a second port for analysis. Node to switch or node to node traffic can be seen via this method.

### **Ethanalyzer**

Ethanalyzer is a Cisco NX-OS protocol analyzer tool based on the Wireshark open source code. This tool is a command-line version of Wireshark that captures and decodes packets. You can use Ethanalyzer to troubleshoot your network and analyze the control-plane traffic.

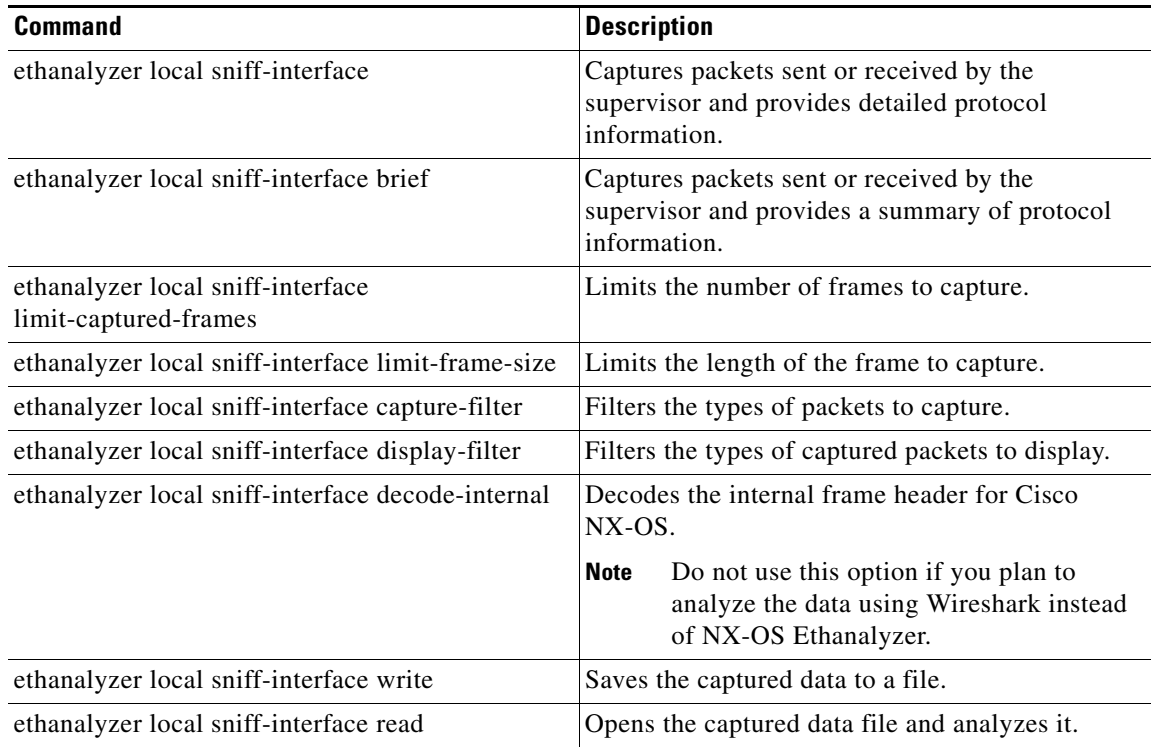

#### **Examples**

```
switch# ethanalyzer local sniff-interface 
No matches in current mode, matching in (exec) mode
  inbound-hi Inbound(high priority) interface
  inbound-low Inbound(low priority) interface
  mgmt Management interface
```

```
switch# ethanalyzer local sniff-interface mgmt brief
Capturing on eth0
2008-08-13 01:34:23.776519 10.116.167.244 -> 172.18.217.80 TCP 1106 > telnet [ACK] Seq=0 
Ack=0 Win=64040 Len=0
2008-08-13 01:34:23.777752 172.18.217.80 -> 10.116.167.244 TELNET Telnet Data ...
2008-08-13 01:34:23.966262 00:04:dd:2f:75:10 -> 01:80:c2:00:00:00 STP Conf. Root = 
32768/00:04:c1:0f:6e:c0 Cost = 57 Port = 0x801d
[snip]
```
The following example is for viewing the Spanning Tree Protocol (STP) and Fibre Channel: Using 0 in the command captures output until you press **Ctrl-C**. The FCID is a well-known name for switch domain controller.

switch# ethanalyzer local sniff-interface inbound-hi brief limit-captured-frames 0

Capturing on eth4

```
2008-08-13 01:37:16.639896 00:0d:ec:6b:cd:41 -> 01:80:c2:00:00:00 1 0 00:0d:ec:6b:cd:41 -> 
01:80:c2:00:00:00 0x0 0x0 STP RST. Root = 32769/00:0d:ec:6b:cd:41 Cost = 0 Port = 0x8093
2008-08-13 01:37:18.639992 00:0d:ec:6b:cd:41 -> 01:80:c2:00:00:00 1 0 00:0d:ec:6b:cd:41 -> 
01:80:c2:00:00:00 0x0 0x0 STP RST. Root = 32769/00:0d:ec:6b:cd:41 Cost = 0 Port = 0x8093
```
[snip]

2008-08-13 01:37:23.220253 00:0d:ec:6b:cd:40 -> fc:fc:fc:ff:ff:fd 4 0 ff.ff.fd -> ff.ff.fd 0x5384 0xffff SW\_ILS ELP 2008-08-13 01:37:23.220615 00:0d:ec:6b:cd:40 -> aa:bb:cc:dd:01:04 4 0 ff.ff.fd -> ff.ff.fd 0x5384 0x2b3f FC Link Ctl, ACK1 2008-08-13 01:37:23.227202 00:0d:ec:6b:cd:40 -> aa:bb:cc:dd:01:04 4 0 ff.ff.fd -> ff.ff.fd 0x5384 0x2b3f SW\_ILS SW\_ACC (ELP) 2008-08-13 01:37:23.229927 00:0d:ec:6b:cd:40 -> fc:fc:fc:ff:ff:fd 4 0 ff.ff.fd -> ff.ff.fd 0x5384 0x2b3f FC Link Ctl, ACK1

#### **Detailed BPDU**

```
switch# ethanalyzer local sniff-interface inbound-hi limit-captured-frames 0
Capturing on eth4
Frame 1 (57 bytes on wire, 57 bytes captured)
    Arrival Time: Aug 13, 2008 01:41:32.631969000
     [Time delta from previous captured frame: 1218591692.631969000 seconds]
     [Time delta from previous displayed frame: 1218591692.631969000 seconds]
     [Time since reference or first frame: 1218591692.631969000 seconds]
     Frame Number: 1
    Frame Length: 57 bytes
    Capture Length: 57 bytes
     [Frame is marked: False]
     [Protocols in frame: eth:vlan:llc:stp]
[snip]
    DSAP: Spanning Tree BPDU (0x42)
    IG Bit: Individual
    SSAP: Spanning Tree BPDU (0x42)
    CR Bit: Command
    Control field: U, func=UI (0x03)
         000. 00.. = Command: Unnumbered Information (0x00)
         .... ..11 = Frame type: Unnumbered frame (0x03)
[snip]
```
## **SPAN**

The Switched Port Analyzer (SPAN) feature—sometimes called port mirroring or port monitoring—selects network traffic for analysis by a network analyzer. The network analyzer can be a Cisco SwitchProbe, a Fibre Channel Analyzer, or other Remote Monitoring (RMON) probes.

SPAN sources refer to the interfaces from which traffic can be monitored. The Cisco Nexus 5000 Series switch supports Ethernet, virtual Ethernet, Fibre Channel, virtual Fibre Channel, port channels, SAN port channels, VLANs, and VSANs as SPAN sources. With VLANs or VSANs, all supported interfaces in the specified VLAN or VSAN are included as SPAN sources. You can choose the SPAN traffic in the ingress direction, the egress direction, or both directions for Ethernet, virtual Ethernet, Fibre Channel, and virtual Fibre Channel source interfaces:

- Ingress source  $(Rx)$ —Traffic entering the switch through this source port is copied to the SPAN destination port.
- **•** Egress source (Tx)—Traffic exiting the switch through this source port is copied to the SPAN destination port.

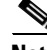

**Note** For the Cisco Nexus 5548 Switch, Fibre Channel ports cannot be configured as ingress source ports in a SPAN session.

 $\mathbf I$ 

### **Source Ports**

A source port, also called a monitored port, is a switched interface that you monitor for network traffic analysis. The switch supports any number of ingress source ports (up to the maximum number of available ports on the switch) and any number of source VLANs or VSANs.

A source port has these characteristics:

- **•** Can be of any port type: Ethernet, virtual Ethernet, Fibre Channel, virtual Fibre Channel, port channel, SAN port channel, VLAN, and VSAN.
- **•** Cannot be monitored in multiple SPAN sessions.
- **•** Cannot be a destination port.
- **•** Each source port can be configured with a direction (ingress, egress, or both) to monitor. For VLAN, VSAN, port channel, and SAN port channel sources, the monitored direction can only be ingress and applies to all physical ports in the group. The rx/tx option is not available for VLAN or VSAN SPAN sessions.
- **•** Beginning with Cisco NX-OS Release 5.0(2)N1(1). Port channel and SAN port channel interfaces can be configured as ingress or egress source ports.
- **•** Source ports can be in the same or different VLANs or VSANs.
- **•** For VLAN or VSAN SPAN sources, all active ports in the source VLAN or VSAN are included as source ports.
- **•** The Cisco Nexus 5010 switch supports a maximum of two egress SPAN source ports. This limit does not apply to the Cisco Nexus 5020 Switch and the Cisco Nexus 5548 switch.

### **SPAN Destinations**

SPAN destinations refer to the interfaces that monitors source ports. The Cisco Nexus 5000 Series switch supports Ethernet and Fibre Channel interfaces as SPAN destinations.

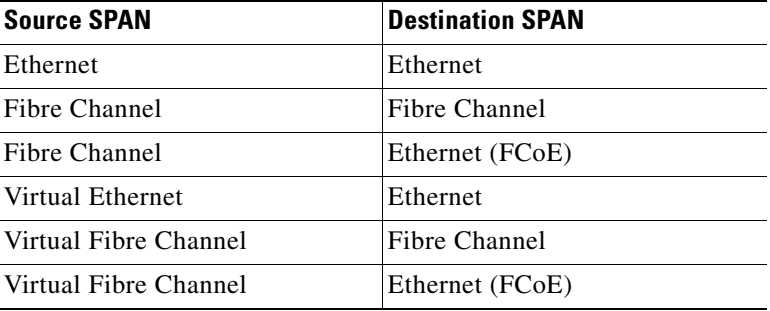

### **Characteristics of Destination Ports**

Each local SPAN session must have a destination port (also called a monitoring port) that receives a copy of traffic from the source ports, VLANs, or VSANs. A destination port has these characteristics:

- **•** Can be any physical port, Ethernet, Ethernet (FCoE), or Fibre Channel. Virtual Ethernet and virtual Fibre Channel ports cannot be destination ports.
- **•** Cannot be a source port.
- **•** Cannot be a port channel or SAN port channel group.

- **•** Does not participate in spanning tree while the SPAN session is active.
- Is excluded from the source list and is not monitored if it belongs to a source VLAN of any SPAN session.
- **•** Receives copies of sent and received traffic for all monitored source ports. If a destination port is oversubscribed, it can become congested. This congestion can affect traffic forwarding on one or more of the source ports.

### **Monitor Caveats**

#### **Limitations of Nexus 5000 SPAN CoS values are not preserved at the monitor (span) destination.**

- Packets coming in on the monitor source with an unknown VLAN tag are spanned ouf with a 0 VLAN tag (priority tag).
- For Ethernet destination, the monitor session is up only if the destination port is configured as switch port monitor.
- **•** Out of 18 configurable sessions, only two are active (up state). The rest are in down state (hardware resource unavailable).

#### **Configuration limitations: VLAN or port-channel cannot be configured as egress source**

- **•** VLAN or port channel cannot be a monitor destination.
- Only two egress sources supported.
- Only one destination port can be configured for a session.

### **SPAN Configuration**

#### Example:

```
switch(config)# interface fc3/2
switch(config-if)# switchport mode sd
switch(config-if)# switchport speed 1000
switch(config-if)# no shut
switch(config-if)# exit
switch(config)# monitor session 1
switch(config-monitor)# source interface fc3/1 tx
switch(config-monitor)# source interface fc3/1 rx
switch(config-monitor)# destination interface fc3/2
```
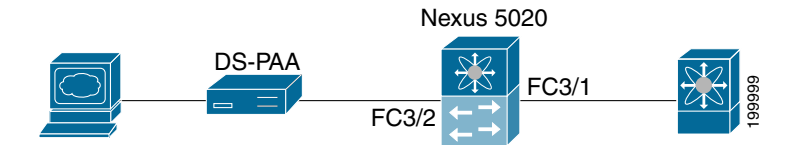

### **Verifying the SPAN Session**

#### Example:

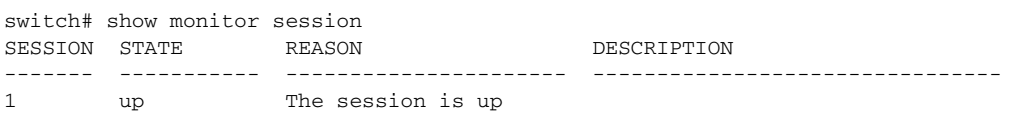

 $\mathbf{r}$ 

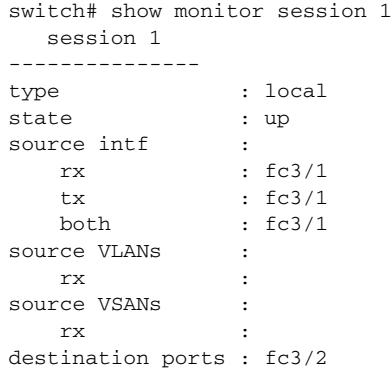

### **Suspending the SPAN Session**

#### Example:

switch(config)# monitor session 1 suspend

```
switch(config)# show monitor session 1
   session 1
 ---------------
type : local
state : down (Session suspended)
source intf
   rx : fc3/1
   tx : fc3/1
   both : fc3/1
source VLANs :
   rx :
source VSANs :
   rx :
destination ports : fc3/2
```
# **Debugging**

### **Command-Line Debugging**

Available debugs depend on features enabled in NX-OS. There are many different options to select when turning on debugs.

Determine the destination of the output:

- **•** Logfile—Data file in switch memory.
- **•** Capture to direct to screen via console, Telnet, or SSH.

You must have administrator privileges to run debugs. Debugs can only be run from the CLI.

### **Debug Logging**

Set the log file as CiscoLive\_debugs, using the **debug logfile** command. Then, use the **show debug**  command to see name of the debug file.

switch# debug logfile CiscoLive\_debugs switch# show debug

Display debugging to the screen with the following command:

switch# show debug logfile CiscoLive\_debugs

Copy the debug file from MDS to a server with the **copy** command. When you enter the VRF, if none is specified then the default is used.

switch# copy log:CiscoLive\_debugs tftp:

Enter vrf: management Enter hostname for the tftp server: 10.91.42.134 Trying to connect to tftp server...... Connection to Server Established. | TFTP put operation was successful

To delete the debug logfile, use one of the following commands:

switch# clear debug-logfile CiscoLive\_debugs

switch# undebug all

If you do not use one of these commands, the debug logfile will be cleared and overwritten when the next debug logfile is created. The system only allows one debug logfile to exist.

#### **Debugs to the Direct Telnet Window**

- **•** Use a Telnet, SSH, or console application that captures the expected output to buffer or file.
- Undebug all or no debug of a specific debug command is required to turn trace off.
- **•** The debugs are not persistent across reboots
- **•** Most debugs are easy to read and understand, but some are not.

## **Cisco Discover Protocol**

Cisco Discover Protocol (CDP) version 2 is applied to the physical Ethernet interface and only works when enabled at both ends of the link. LLDP standard is derived from CDP.

CDP is used to verify proper connectivity to correct network devices, very useful at switch deployment.

The following example shows the arguments that can be used with the **show CDP** command:

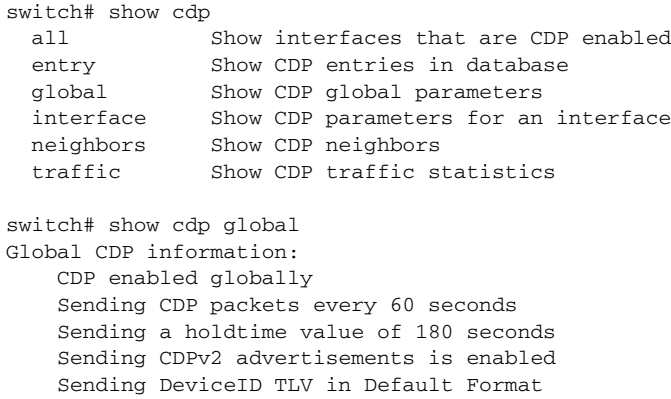

 $\mathbf{r}$ 

```
Device ID:TM-6506-1
System Name:
Interface address(es):
     IPv4 Address: 11.1.1.1
Platform: cisco WS-C6506, Capabilities: Router Switch IGMP Filtering
Interface: Ethernet1/4, Port ID (outgoing port): TenGigabitEthernet1/2 ? Verifies proper 
port connections
Holdtime: 133 sec
Version:
Cisco Internetwork Operating System Software
IOS (tm) s72033_rp Software (s72033_rp-IPSERVICES_WAN-VM), Version 12.2(18)SXF11, RELEASE 
SOFTWARE (fc1)
Technical Support: http://www.cisco.com/techsupport
Copyright (c) 1986-2007 by cisco Systems, Inc.
Compiled Fri 14-Sep-07 23:09 by kellythw
Advertisement Version: 2
Native VLAN: 1 ? Sent on Native VLAN
Duplex: full
```
# <span id="page-13-0"></span>**Failover**

# **FCoE Traffic**

When the Nexus 5000 experiences loss of fabric connectivity, it brings down all the affected vFC interfaces.

The following methods are used to signal the host of loss of connectivity to the FC fabric

- **•** FIP Clear Link Virtual Link to the CNA will be signaled to indicate the 'shut' state of vFC. Throughout the 'shut' period FCF Advertisements indicate 'not available for login'.
- In case the loss of connectivity is over the FCoE network, FIP keep-alives are used by the FCF and the CNA to timeout the login sessions. The keep-alive timers are configurable.

## **Non-FCoE traffic**

Under certain failure scenarios where the access switch has lost all uplink connectivity to the aggregation layer, the CNA needs to be signaled of the loss of LAN connectivity. This helps the CNA failover the host traffic to the standby port. Traditionally, such a failure is signaled by bringing down the host facing link. Bringing down the link achieves two purposes:

- **•** Host is signaled of loss of connectivity.
- **•** The access switch stops forwarding traffic to and from the host-facing link.

However, in the converged network, even though the LAN connectivity is lost at the access switch, the SAN connectivity might still be intact. Bringing down the entire host-facing link is not desirable. Instead, the loss of connectivity is signaled over protocols. Loss of SAN connectivity is signaled using the FIP Clear Virtual Link message. Loss of LAN connectivity is signaled using logical link status TLVs defined in DCBX and VIC protocols.

**The College** 

## *REVIEW DRAFT—CISCO CONFIDENTIAL*

# **LAN Traffic**

When LAN connectivity is lost for a particular VLAN on the uplinks, the VLAN is also brought down on the host-facing link.

Dedicating a VLAN solely for FCoE traffic helps with shutting down non-FCoE traffic to and from the host-facing link without disrupting FCoE traffic from the same host.

**1-16**